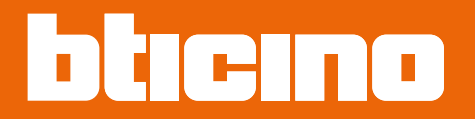

*Manuel d'utilisation et d'installation*

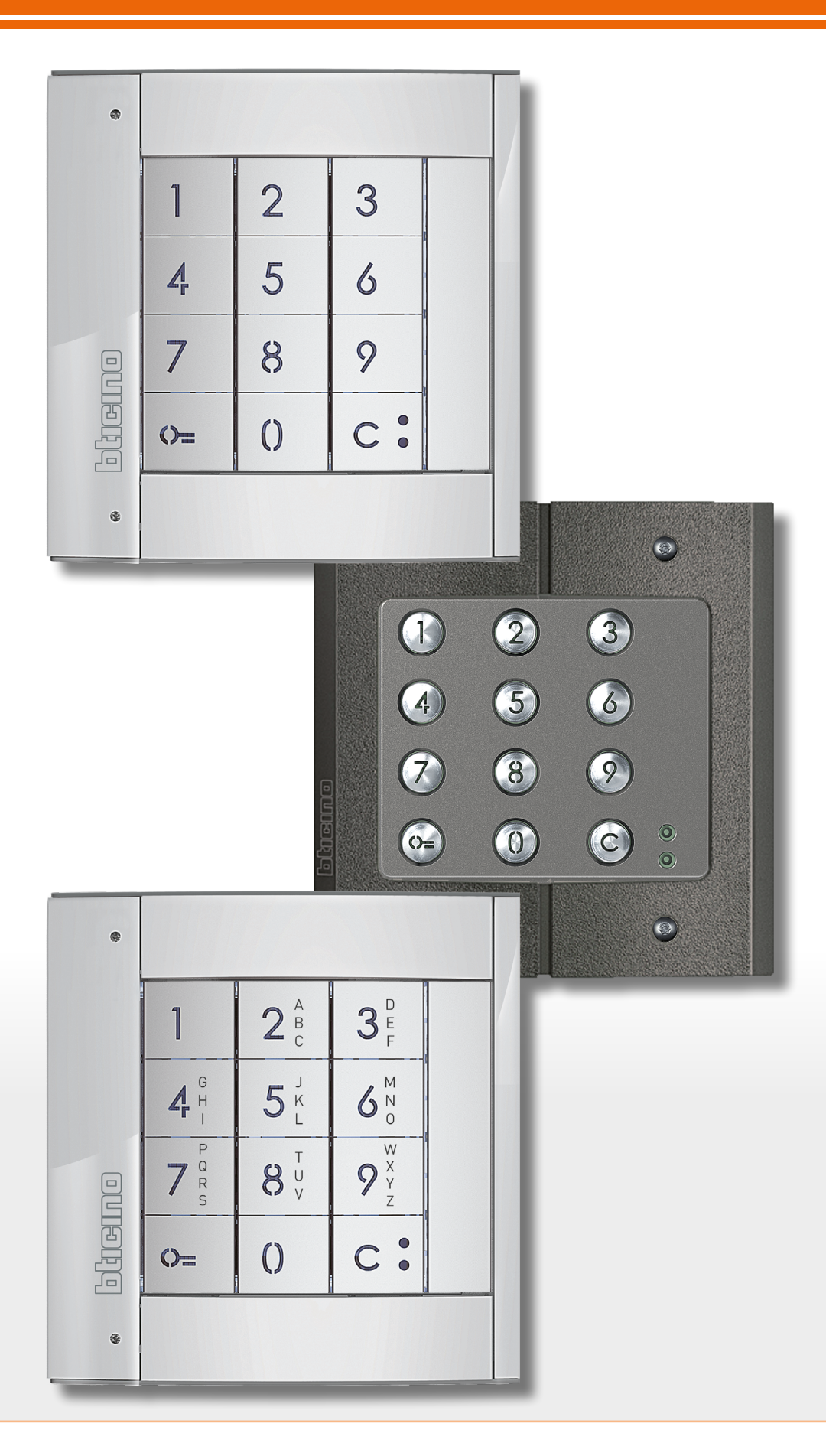

*Manuel d'utilisation et d'installation*

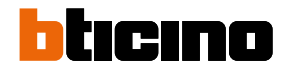

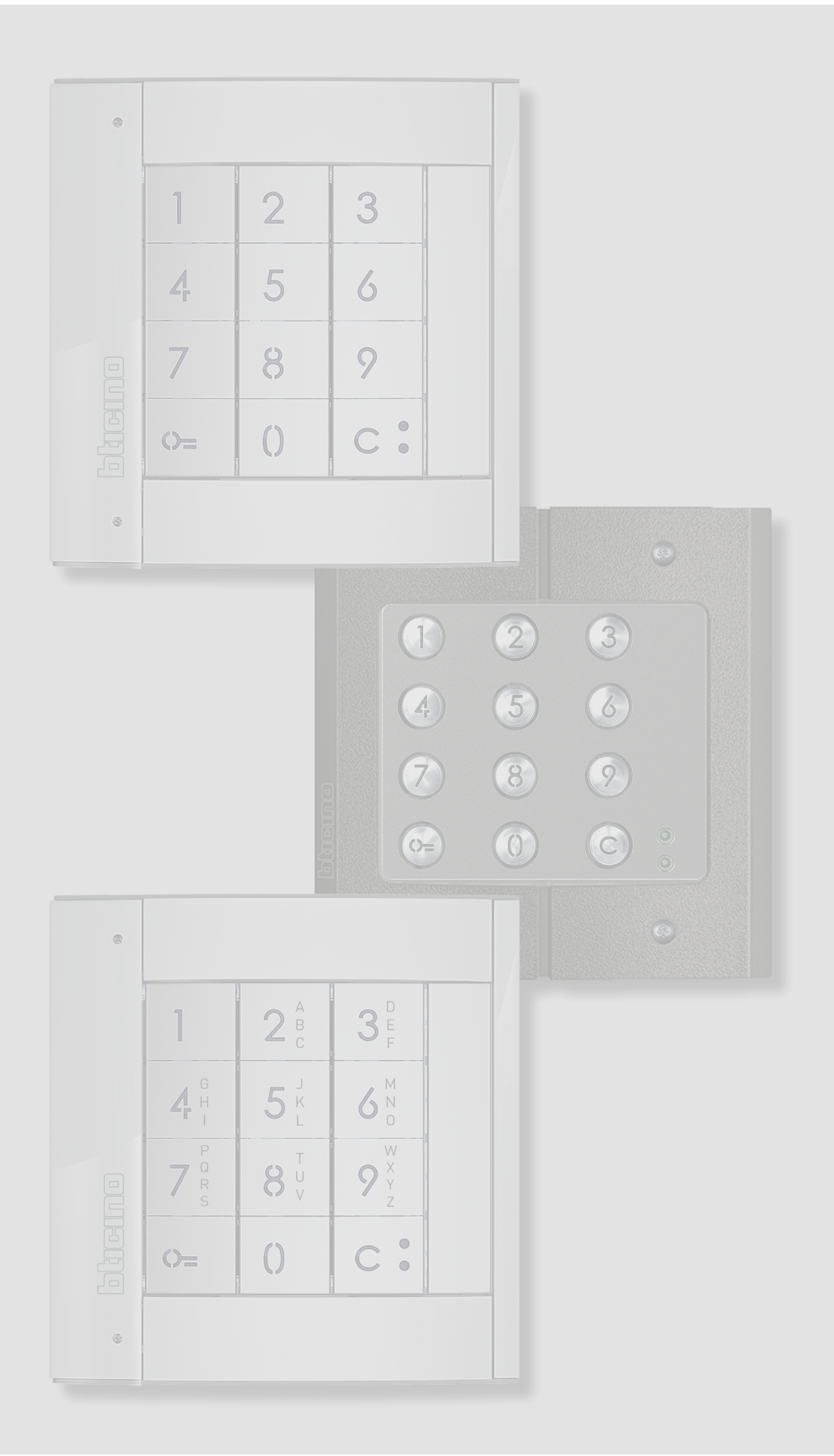

*Manuel d'utilisation et d'installation*

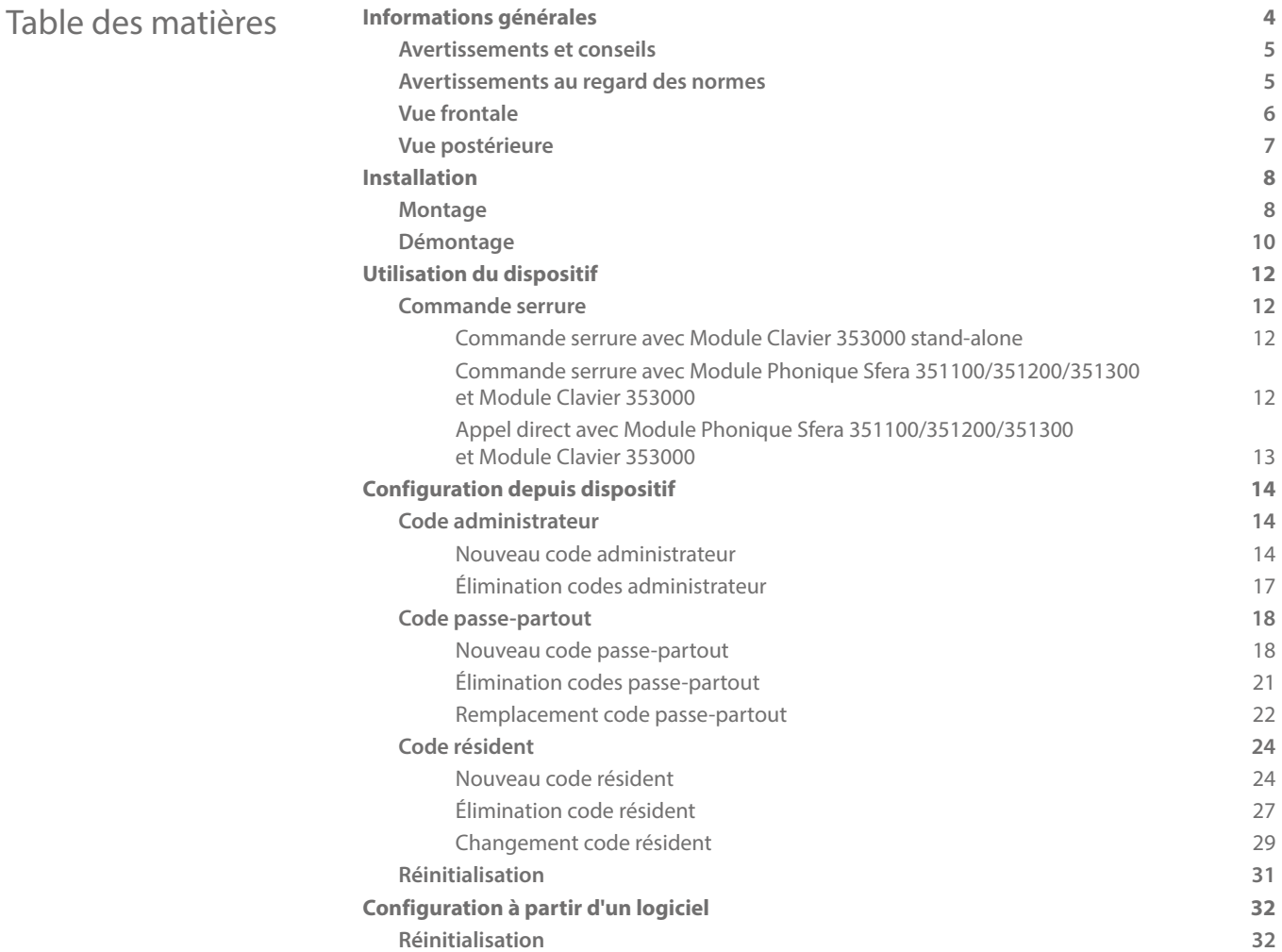

<span id="page-3-0"></span>*Manuel d'utilisation et d'installation*

 $\blacktriangle$ 

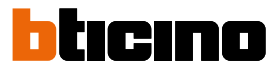

### **Informations générales**

Le Module Clavier doit être utilisé uniquement sur des systèmes numériques 2 fils BTicino. Finitions esthétiques utilisables avec le Module Clavier Sfera BTicino :

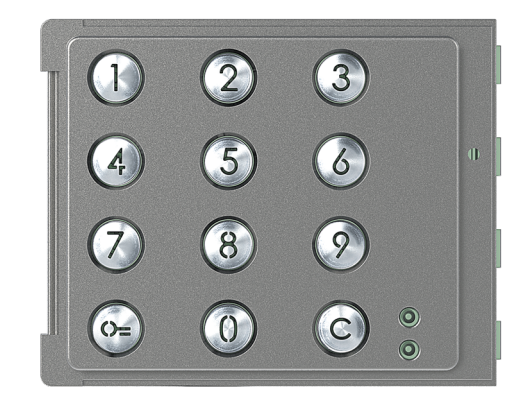

Platine 353005

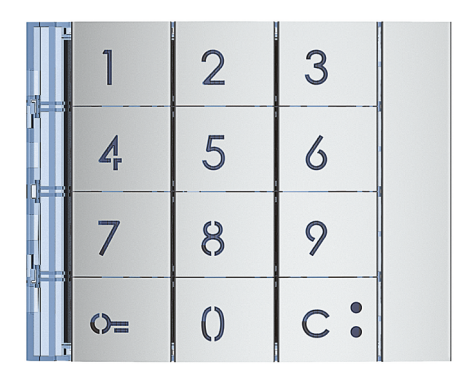

Platine 353001/02/03

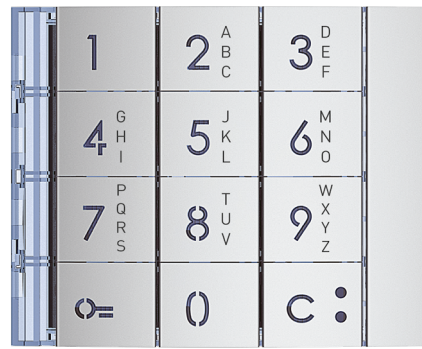

Platine 353011

#### **Avertissements et conseils**

<span id="page-4-0"></span> $\blacklozenge$ 

Avant de procéder à l'installation, il est important de lire attentivement le présent manuel. La garantie est automatiquement annulée en cas de négligence, d'utilisation impropre et/ou de modification effectuée par un personnel non autorisé.

#### **Avertissements au regard des normes**

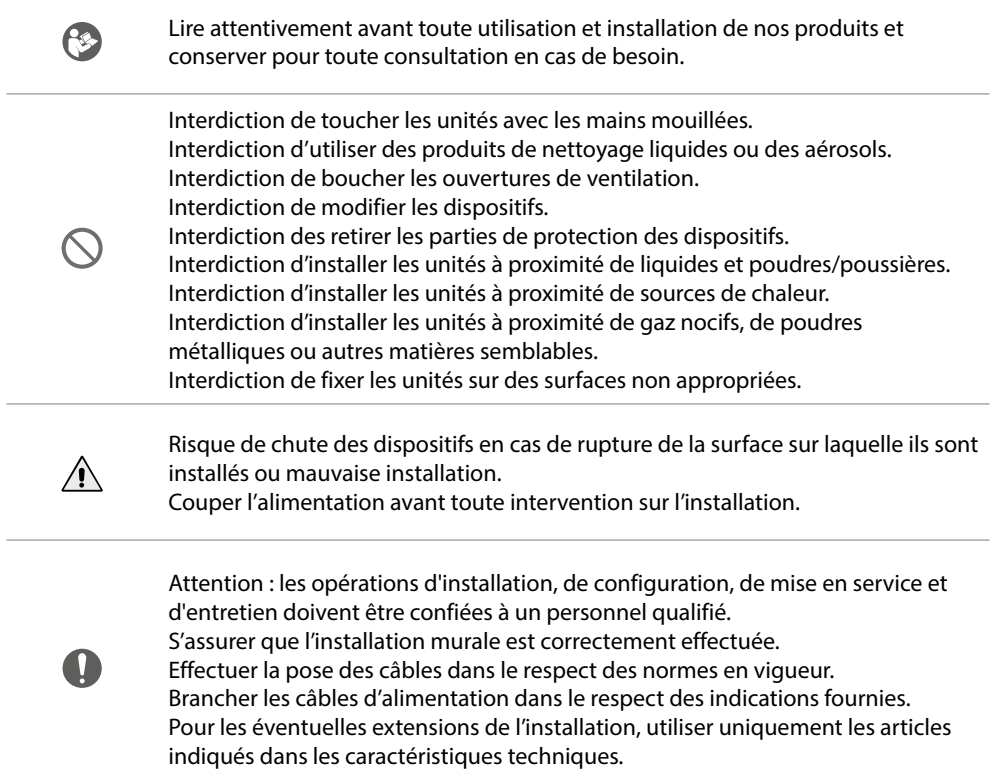

<span id="page-5-0"></span>*Manuel d'utilisation et d'installation*

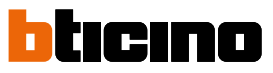

**Vue frontale**

◢

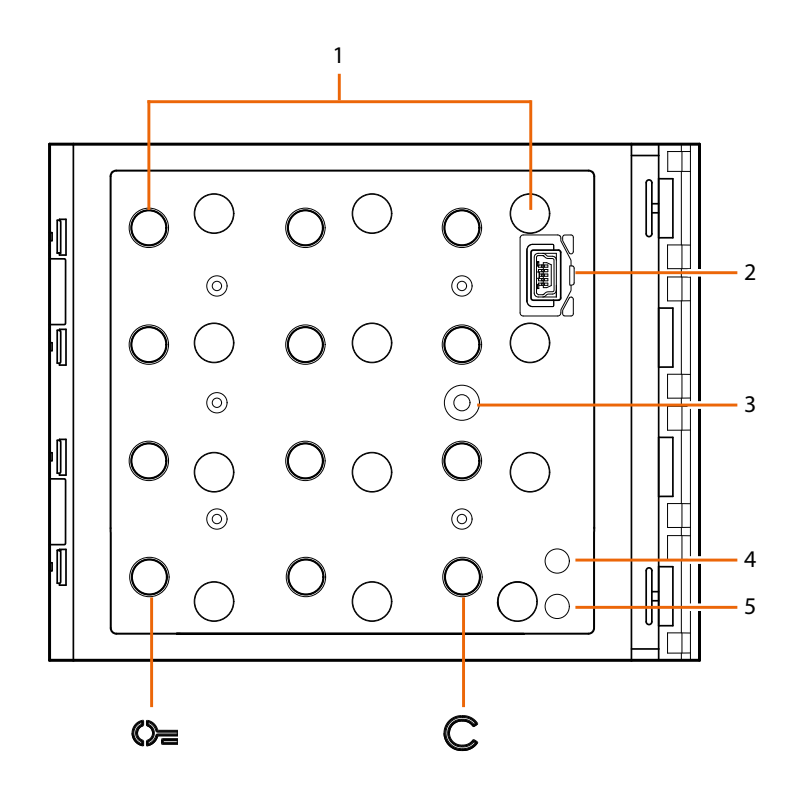

1. Clavier numérique + LED d'éclairage touches.

Touche  $\mathbb{O}_{\equiv}$  de sélection code ouverture serrure.

Touche  $\bigodot$  de changement des codes.

- 2. Connecteur Mini USB de programmation.
- 3. Touche de programmation.
- 4. LED rouge allumé: accès refusé ou erreur de programmation.
- 5. LED vert allumé: accès autorisé ou programmation réussie.

#### <span id="page-6-0"></span>**Vue postérieure**

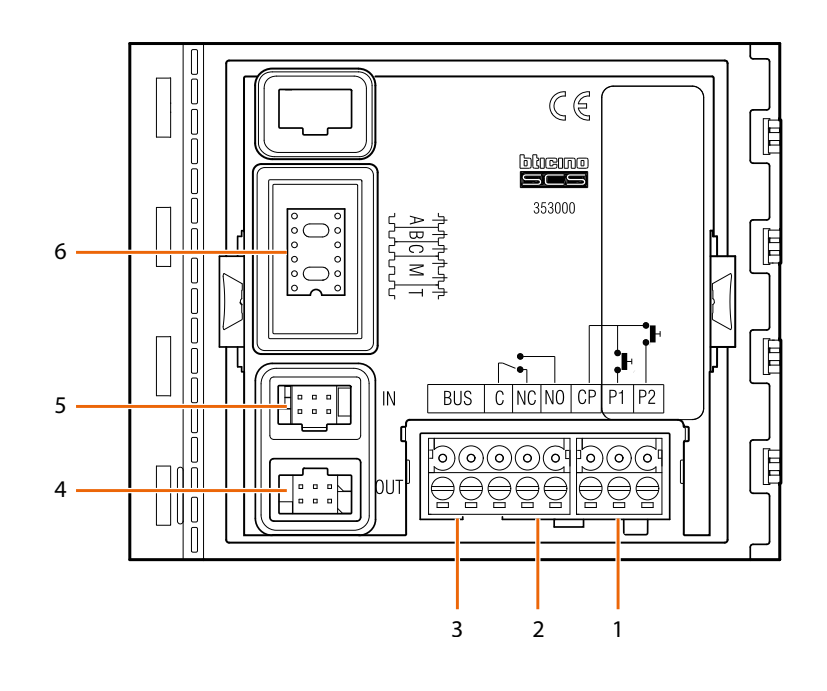

- 1. Branchement bouton serrure (CP-P1) et antieffraction (CP-P2 - application future).
- 2. Contacts relai local.
- 3. Branchement au BUS.
- 4. Connecteur de branchement aux modules suivants.
- 5. Connecteur de branchement à partir des modules précédents.
- 6. Logement configurateurs.

<span id="page-7-0"></span>*Manuel d'utilisation et d'installation*

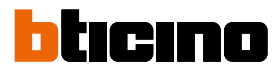

### **Installation**

#### **Montage**

 $\blacktriangle$ 

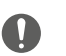

Attention : les opérations d'installation, de configuration, de mise en service et d'entretien doivent être confiées à un personnel qualifié.

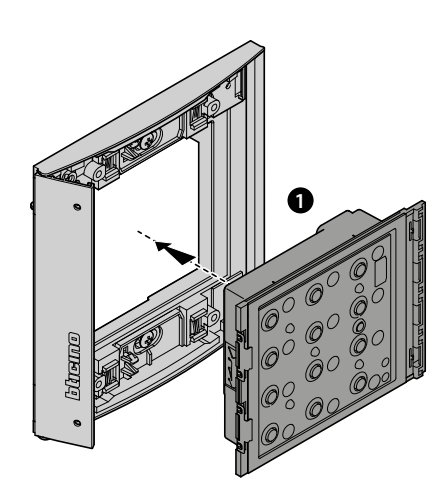

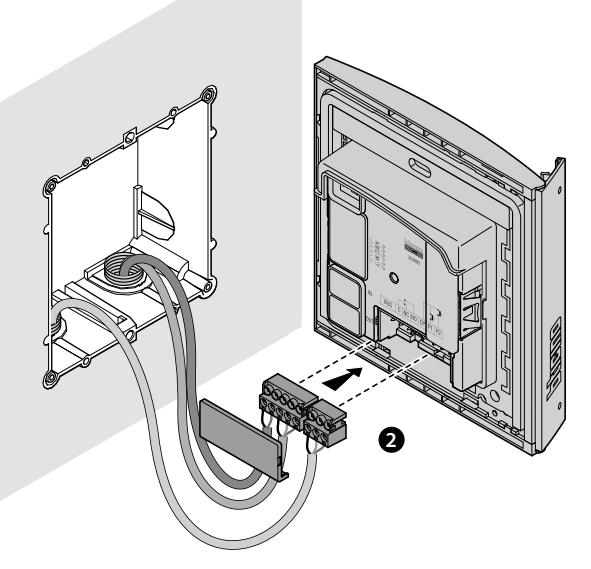

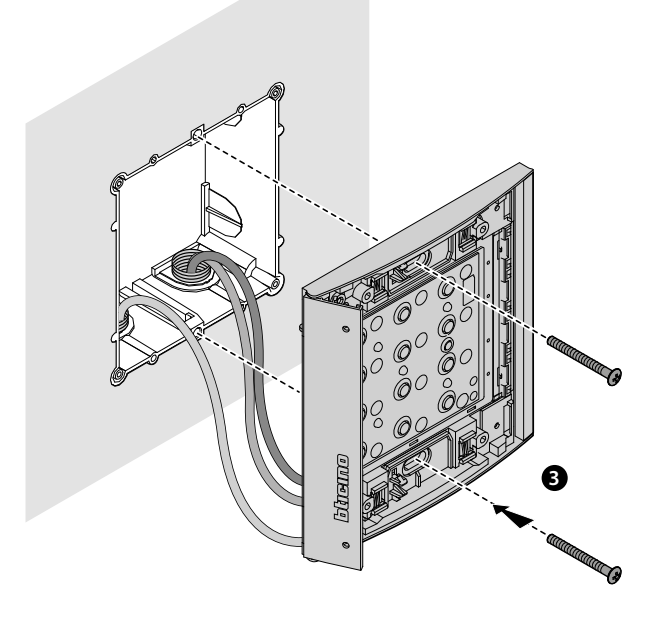

### **Module Clavier Sfera** *Manuel d'utilisation et d'installation*

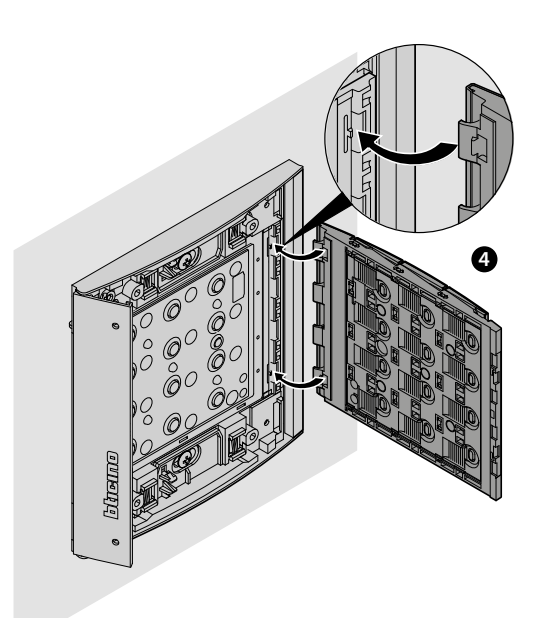

 $\blacklozenge$ 

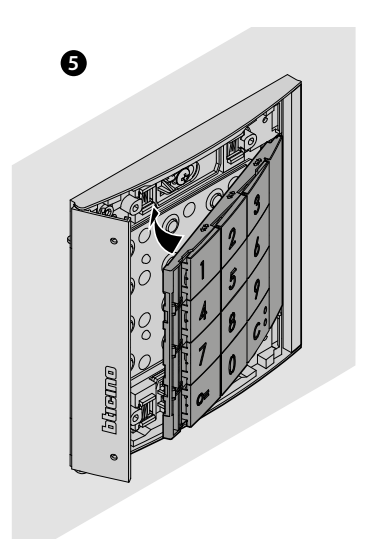

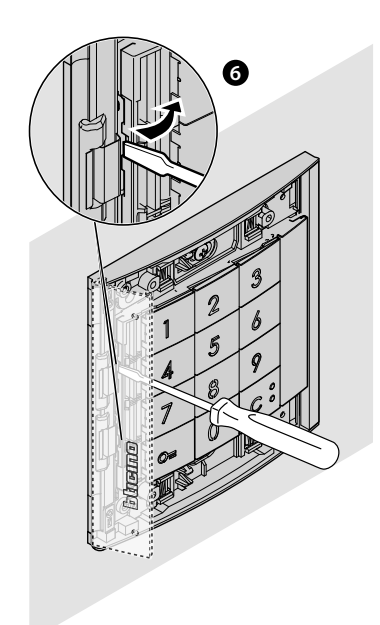

<span id="page-9-0"></span>*Manuel d'utilisation et d'installation*

 $\blacktriangle$ 

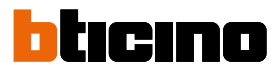

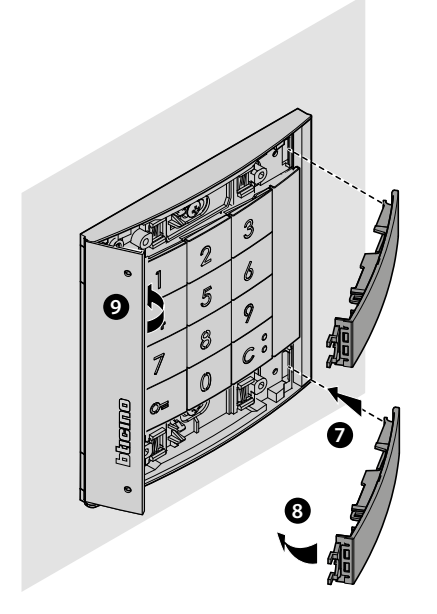

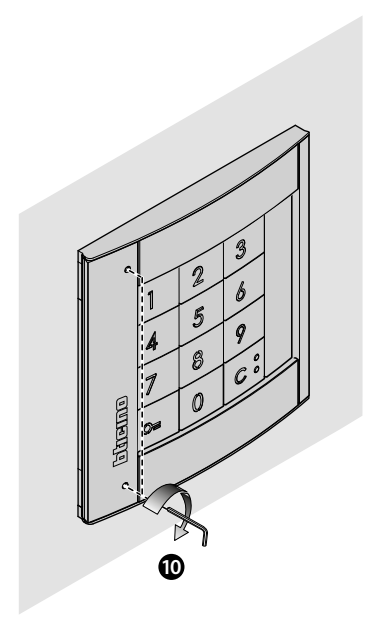

**Démontage**

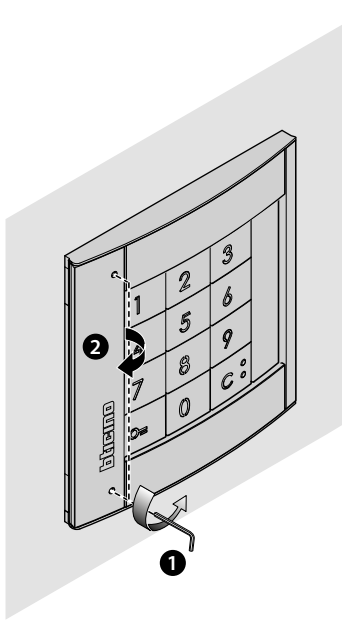

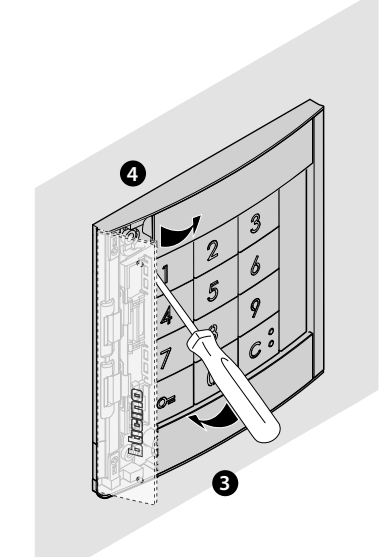

*Manuel d'utilisation et d'installation*

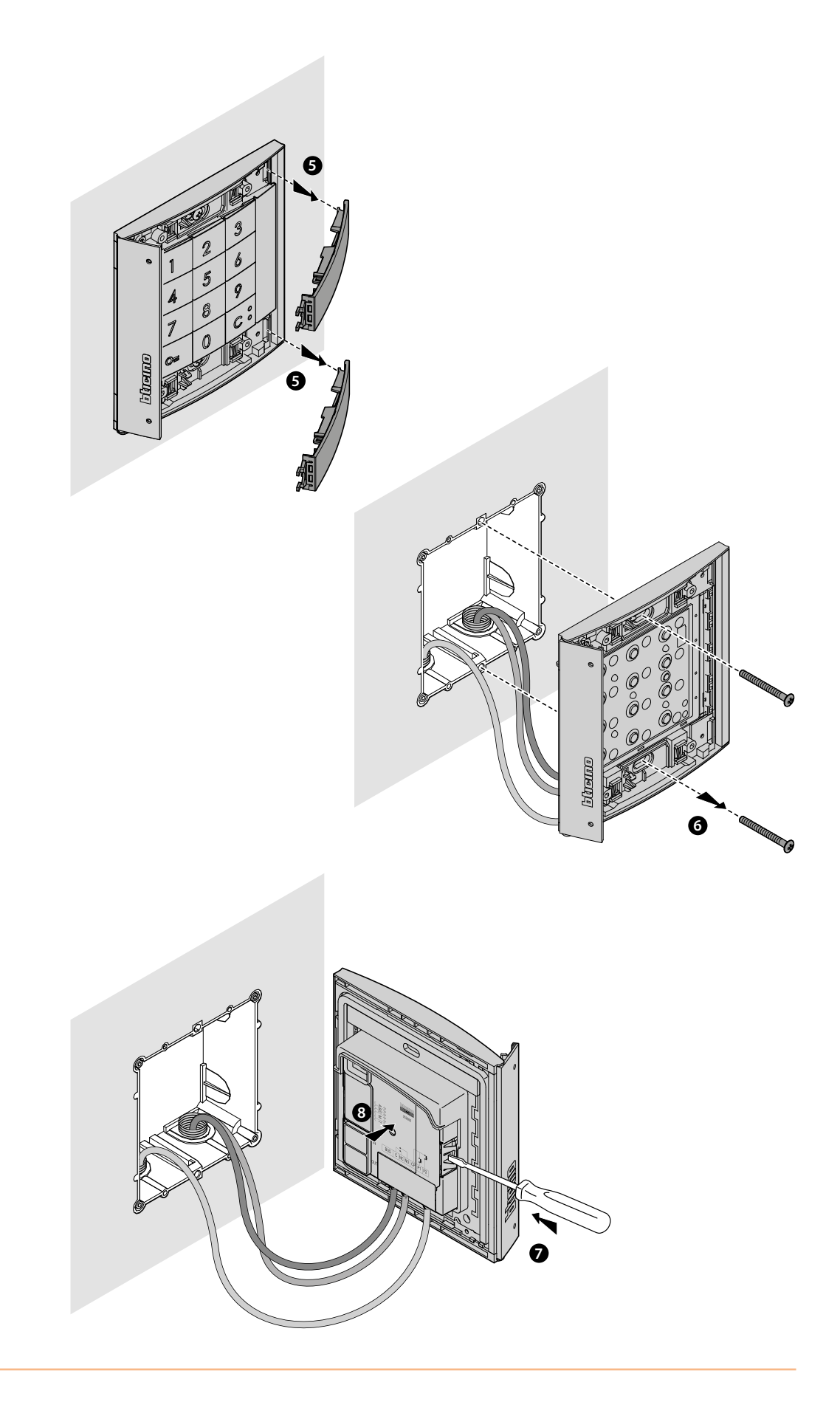

 $\blacklozenge$ 

<span id="page-11-0"></span>*Manuel d'utilisation et d'installation*

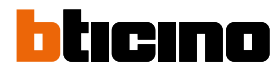

### **Utilisation du dispositif**

Le Module Clavier Sfera BTicino permet aux résidents d'ouvrir une serrure à travers la reconnaissance de codes numériques précédemment mémorisés. Le dispositif est constitué d'un clavier de 12 touches à rétro-éclairage et d'indicateurs lumineux pour le contrôle de la bonne saisie du code.

Associé au module phonique 351100/351200/351300 et correctement configuré, il permet également l'appel direct.

*Note: le présent manuel fait référence au Module Clavier Sfera câblé en modalité stand-alone ou accouplé au Module Phonique Sfera (351100/351200/351300). Si le Module Clavier Sfera est installé avec le Module Écran (352500), faire référence au manuel de l'écran pour la programmation des codes.*

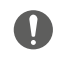

Attention : Le code secret doit être constitué d'un minimum de 4 à un maximum de 9 chiffres.

#### **Commande serrure**

Depuis le logiciel TiSferaDesign, il est possible de programmer le nombre maximum de chiffres à utiliser pour composer le code (d'un minimum de 4 à un maximum de 9).

La modalité de saisie des codes pour l'ouverture de la serrure varie en fonction de la longueur du code (selon qu'il est plus court ou égal au maximum programmé) et en fonction du type d'installation présente.

Dans les tableaux ci-après, est indiquée la forme à utiliser selon les cas.

#### **Commande serrure avec Module Clavier 353000 stand-alone**

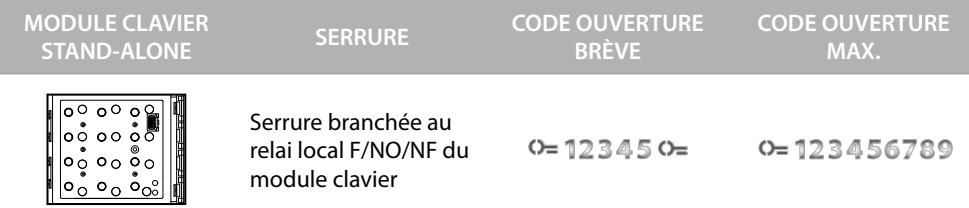

#### **Commande serrure avec Module Phonique Sfera 351100/351200/351300 et Module Clavier 353000**

Le couplage entre un Module phonique Sfera et le Module clavier permet la gestion de deux serrures ; le tableau ci-dessous montre de quelle manière les codes doivent être utilisés.

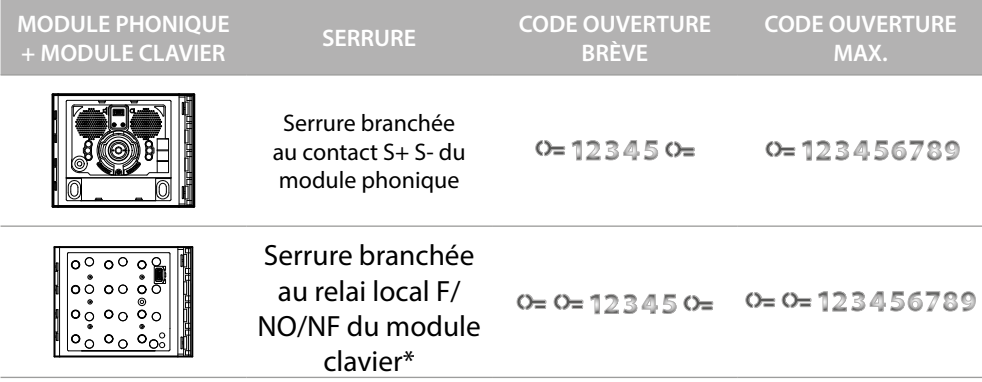

**\* Pour utiliser cette fonction, s'assurer que le module clavier est configuré avec M=3 ou M=23**

*Note : Le temps de fermeture du relai local du Module clavier est de 4" et n'est pas modifiable.*

#### <span id="page-12-0"></span>**Appel direct avec Module Phonique Sfera 351100/351200/351300 et Module Clavier 353000**

Le couplage entre un Module phonique Sfera et le Module clavier permet l'appel direct d'un poste interne à travers un code. Saisir le code d'appel **(de 1 à 4 chiffres entre 0 et 3999)**. Le tableau cidessous montre de quelle manière les codes doivent être utilisés.

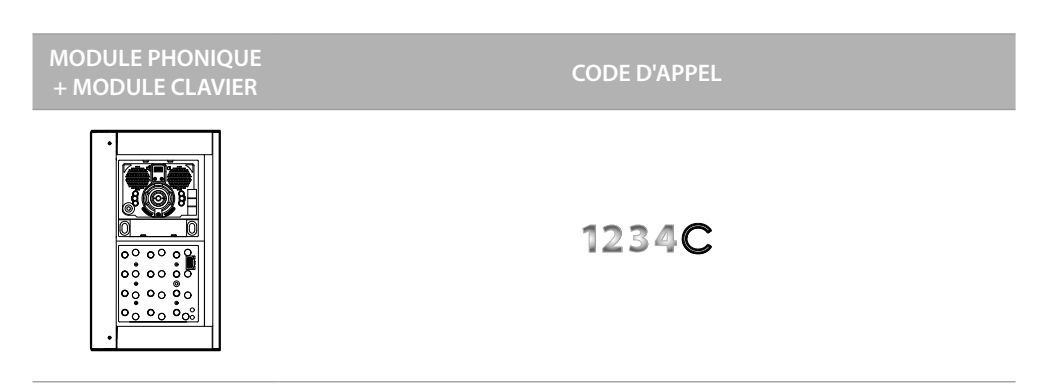

**Pour utiliser cette fonction, s'assurer que le module clavier est configuré avec M=20 ou M=23**

<span id="page-13-0"></span>*Manuel d'utilisation et d'installation*

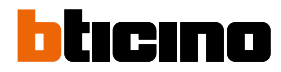

### <span id="page-13-2"></span>**Configuration depuis dispositif**

La programmation peut s'effectuer selon deux modalités:

- à travers le **[logiciel TiSferaDesign](#page-31-1)**
- à travers les procédures à effectuer directement avec le **[clavier](#page-13-2)**

Pour effectuer la configuration des codes administrateur, il est nécessaire de retirer la platine et d'appuyer sur la touche de programmation indiquée dans la légende.

Il est possible de programmer trois types de codes différents :

**[ADMINISTRATEUR](#page-13-1)** Code qui permet l'accès à la programmation des autres codes. Il a uniquement un droit de programmation et non pas d'accès.

**[PASSE-PARTOUT](#page-17-1)** Permet l'ouverture de la serrure à laquelle le poste externe est associé. Il n'est lié à aucun appartement.

Il a uniquement un droit d'accès et non pas de programmation.

**[RÉSIDENTS](#page-23-1)** Permet l'ouverture de la serrure à laquelle le poste externe est associé. Il est lié à un appartement de l'installation. Il a uniquement un droit d'accès et non pas de programmation.

#### <span id="page-13-1"></span>**Code administrateur**

Pour des raisons de sécurité, un code « **ADMINISTRATEUR** » programmé directement par l'installateur est prévu, à travers lequel, il est possible d'accéder à la programmation des autres codes (passe-partout et résidents).

Pour accéder à la modalité de programmation, il est nécessaire d'attribuer un code administrateur au dispositif ; il est possible de mémoriser un maximum de 20 codes administrateur.

Le module clavier signale l'acceptation ou l'élimination du code par des signaux sonores et par l'allumage du voyant vert. La saisie d'un code non reconnu entraîne l'interruption de la programmation. Cette interruption est signalée par un bip prolongé et par l'allumage du voyant rouge.

*Note : uniquement avec Module Phonique Sfera 351100/351200/351300 + Modules Boutons Sfera 352000/352100 correspondants ou avec le seul Module Clavier Sfera.*

#### **Nouveau code administrateur**

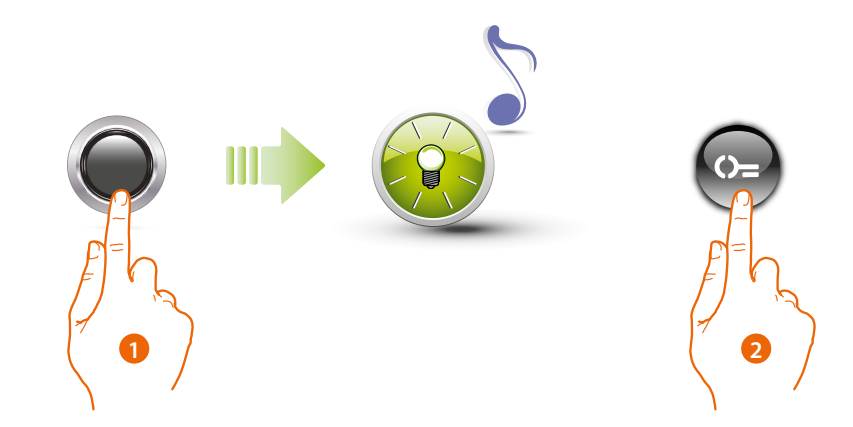

- 1. Maintenir enfoncée la touche de programmation jusqu'à ce que le voyant vert clignote et que le signal sonore de confirmation soit émis.
- 2. Appuyer sur la touche  $\mathbb{Q}$

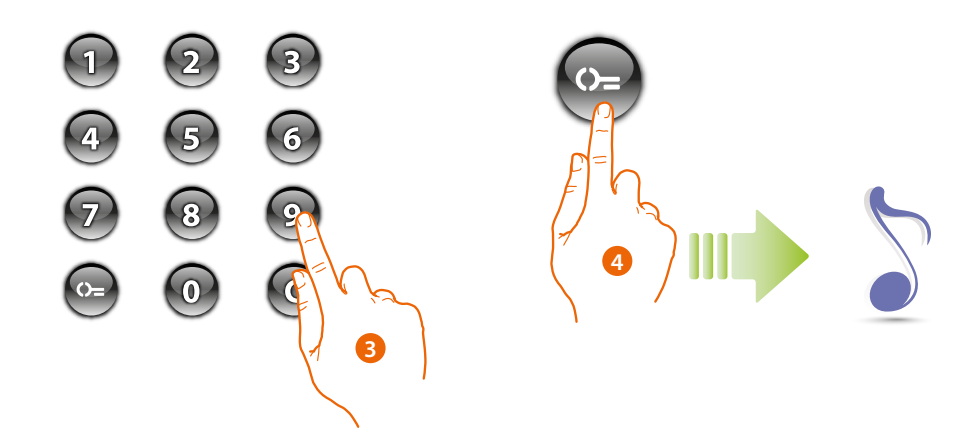

- 3. Saisir le code (d'un min. de 4 à un max. de 9 chiffres)
- 4. Appuyer sur la touche  $\mathbb{Q}$ Un bip court confirme la programmation du nouveau code administrateur.

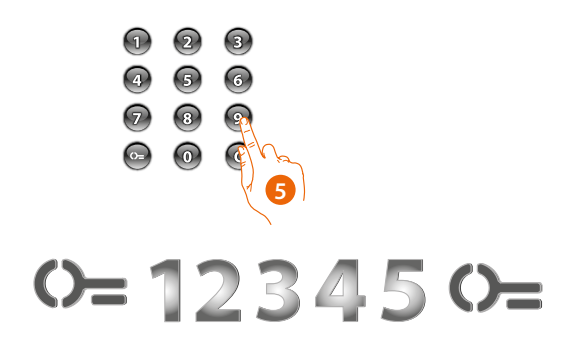

5. Saisir à nouveau le code pour confirmer

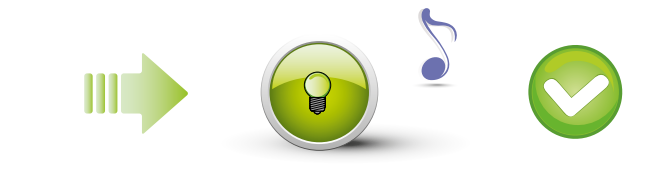

Code exact : voyant vert allumé et bip court.

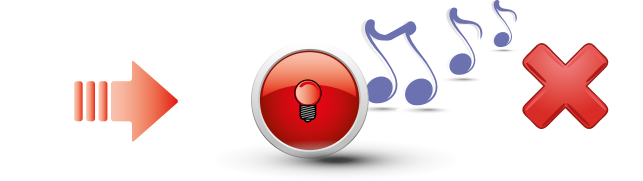

Code erroné : voyant rouge allumé et bip long.

*Manuel d'utilisation et d'installation*

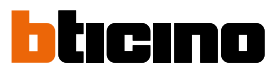

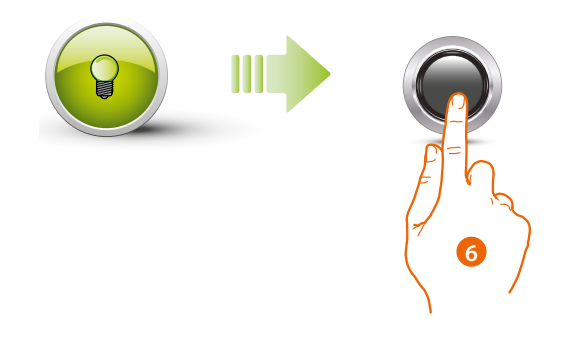

6. Si la procédure réussit, le voyant vert reste allumé pendant 1 seconde environ puis se remet à clignoter.

Saisir un autre code ou quitter la procédure.

Appuyer brièvement sur la touche de programmation ou attendre 30 secondes pour quitter la procédure.

Un bip court et l'extinction des voyants indiquent la fin de la séquence de programmation. Le Module Clavier Sfera est prêt pour le fonctionnement normal.

Durant la phase de programmation, il est nécessaire de respecter quelques règles :

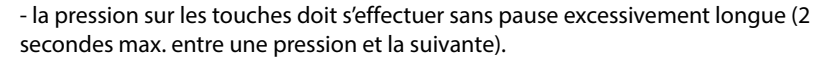

- la séquence de programmation doit être entamée dans les 30 secondes après avoir appuyé sur la touche de programmation et doit être effectuée en une phase unique. <span id="page-16-0"></span>**Élimination codes administrateur**

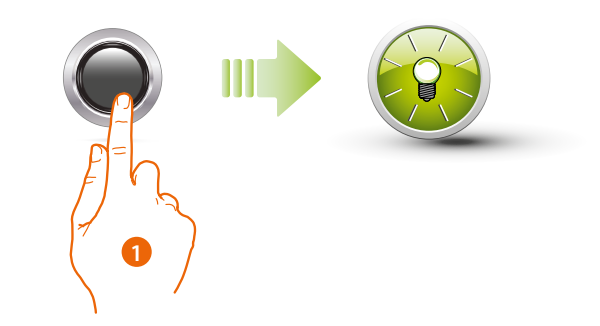

1. Appuyer sur la touche de programmation et la maintenir enfoncée : le voyant vert clignote.

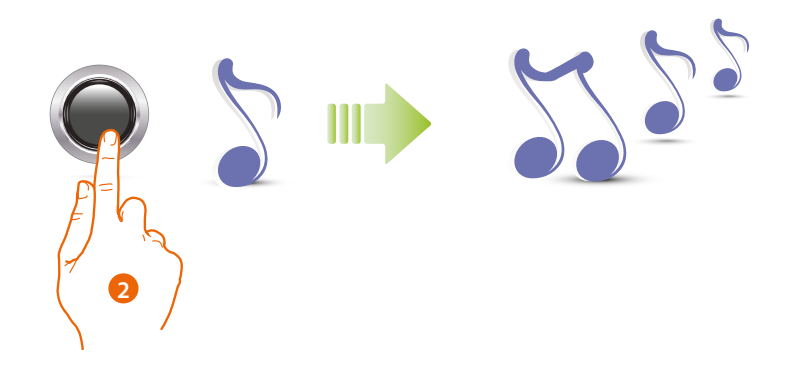

2. **Maintenir la touche enfoncée** ; le dispositif émet 1 bip par seconde et 1 bip long au bout de 10 secondes.

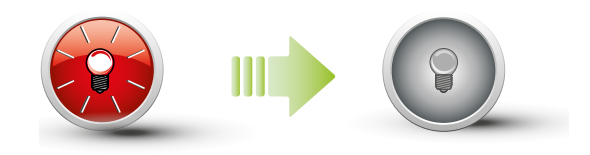

Le voyant rouge clignote puis s'éteint pour confirmer l'élimination.

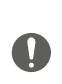

La procédure élimine tous les codes administrateurs mémorisés. Durant toute la procédure, maintenir enfoncée la touche de programmation. Pour interrompre la procédure d'élimination, relâcher la touche de programmation. Pour une élimination sélective, utiliser le logiciel TiSferaDesign.

<span id="page-17-0"></span>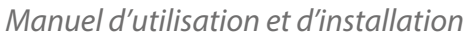

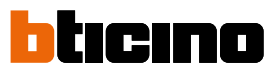

#### <span id="page-17-1"></span>**Code passe-partout**

Pour accéder à la programmation d'un code « **Passe-partout** », il est nécessaire de disposer d'un code administrateur ; il est possible de mémoriser un maximum de 100 codes passe-partout.

Le module clavier signale l'acceptation ou l'élimination du code par des signaux sonores et par l'allumage du voyant vert. La saisie d'un code non reconnu entraîne l'interruption de la programmation. Cette interruption est signalée par un bip long et par l'allumage du voyant rouge.

*Note : uniquement avec Module Phonique Sfera 351100/351200/351300 + Modules Boutons Sfera 352000/352100 correspondants ou avec le seul Module Clavier Sfera.*

#### **Nouveau code passe-partout**

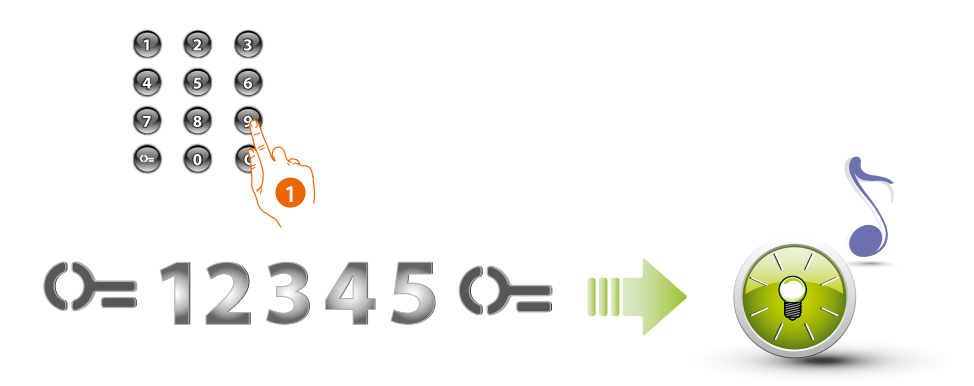

1. **Saisir le code administrateur.**

Le dispositif émet un bip et le voyant vert clignote. La phase de programmation est lancée.

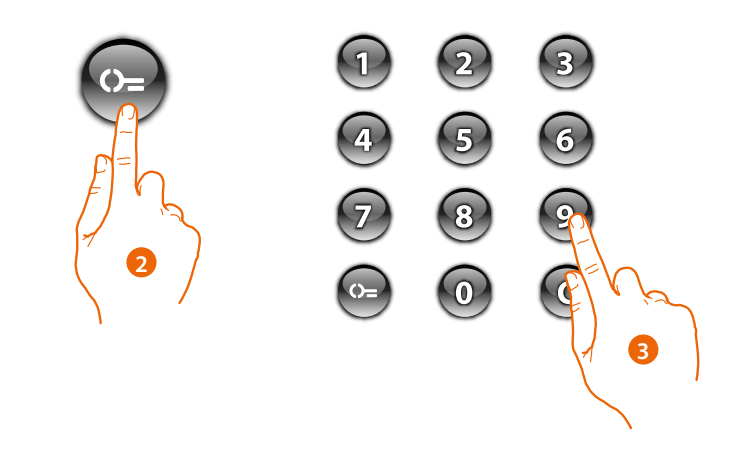

- 2. Appuyer sur la touche  $\mathbb{Q}_{\equiv}$
- 3. Saisir le code **passe-partout** (4 chiffres min. et 9 max.).

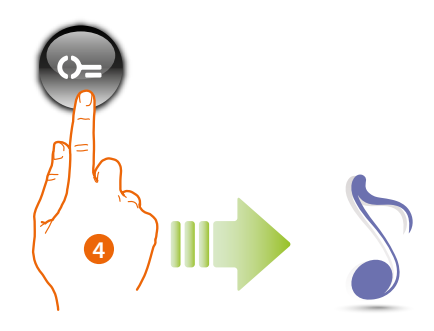

4. Appuyer sur la touche Un bip court confirme la programmation du nouveau code passe-partout.

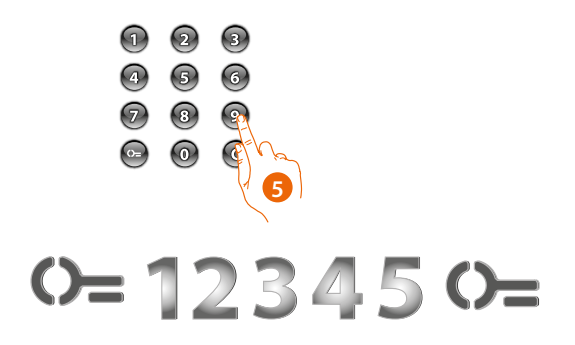

5. Saisir à nouveau le code pour confirmer

 $\blacklozenge$ 

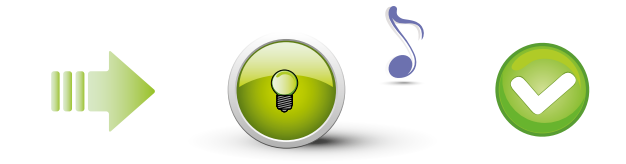

Code exact : voyant vert allumé et bip court.

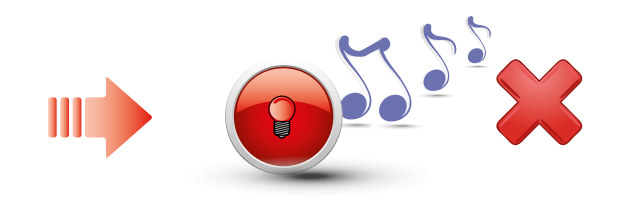

Code erroné : voyant rouge allumé et bip long.

*Manuel d'utilisation et d'installation*

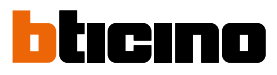

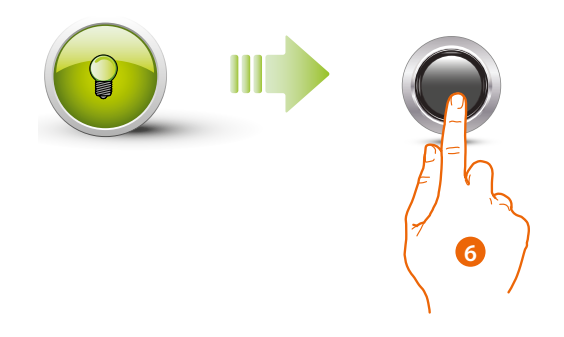

6. Si la procédure réussit, le voyant vert reste allumé pendant 1 seconde environ puis se remet à clignoter. Saisir un autre code ou quitter la procédure.

Appuyer brièvement sur la touche de programmation ou attendre 30 secondes pour quitter la procédure.

Un bip court et l'extinction des voyants indiquent la fin de la séquence de programmation. Le Module Clavier Sfera est prêt pour le fonctionnement normal.

Durant la phase de programmation, il est nécessaire de respecter quelques règles :

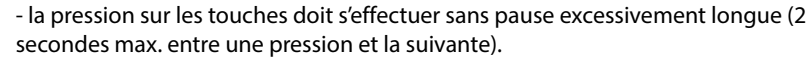

- la séquence de programmation doit être entamée dans les 30 secondes après avoir appuyé sur la touche de programmation et doit être effectuée en une phase unique.

#### **Élimination codes passe-partout**

<span id="page-20-0"></span> $\blacklozenge$ 

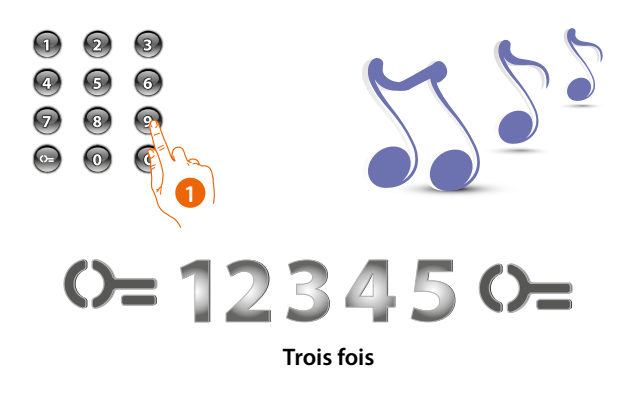

1. **Saisir le code administrateur trois fois de suite.** Le dispositif émet un bip long de confirmation.

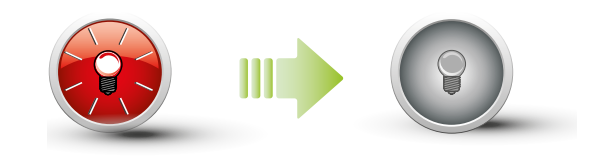

Le voyant rouge clignote puis s'éteint pour confirmer l'élimination.

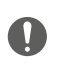

La procédure élimine tous les codes passe-partout mémorisés. Pour une élimination sélective, utiliser le logiciel TiSferaDesign.

<span id="page-21-0"></span>*Manuel d'utilisation et d'installation*

▲

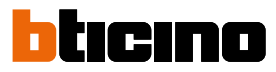

#### **Remplacement code passe-partout**

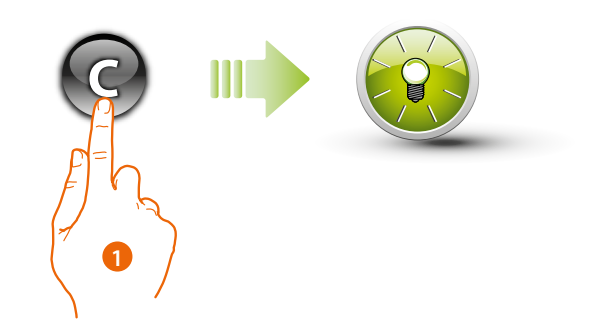

1. Appuyer sur la touche  $\bigcirc$  jusqu'à ce que le voyant vert clignote..

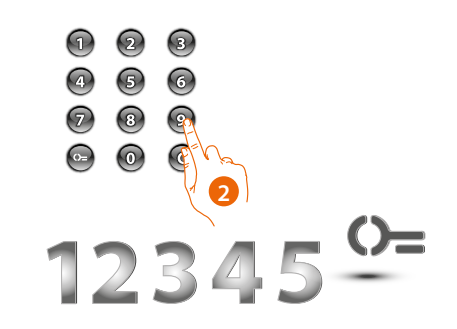

2. **Saisir le code passe-partout.**

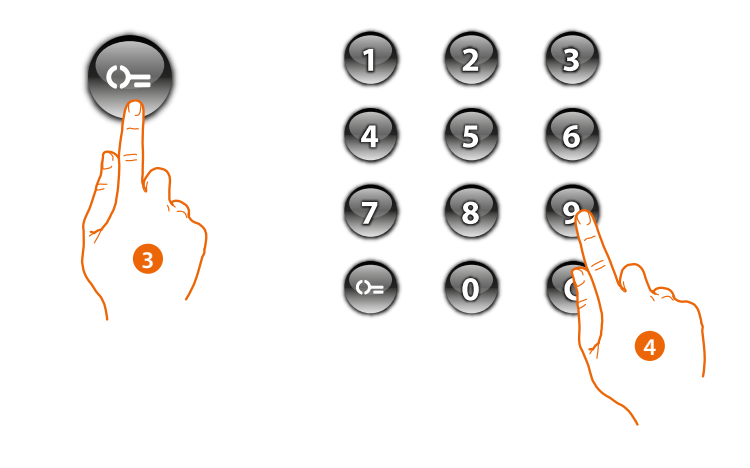

- 3. Appuyer sur la touche  $\mathbb{Q}_{\equiv}$
- 4. Saisir le **nouveau code**

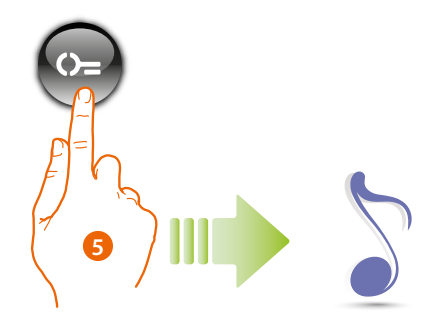

5. Appuyer sur la touche  $\mathbb{O}_{\square}$ Un bip court confirme la programmation du nouveau code passe-partout.

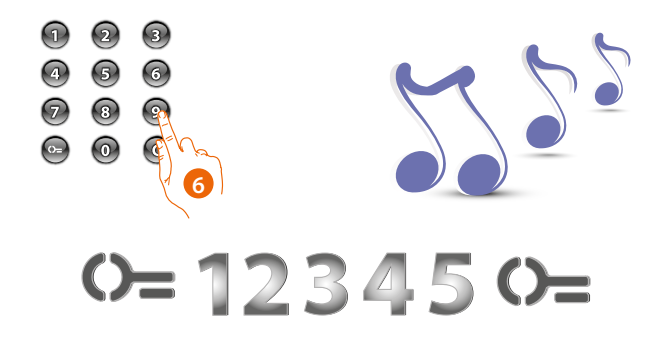

6. Saisir à nouveau le code pour confirmer. Le dispositif émet un bip long de confirmation.

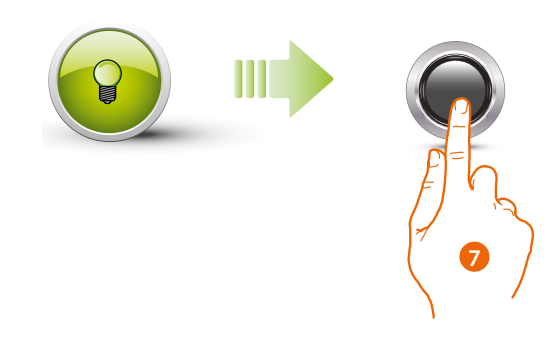

7. Si la procédure réussit, le voyant vert reste allumé pendant 1 seconde environ puis s'éteint.

Durant la phase de programmation, il est nécessaire de respecter quelques règles : - la pression sur les touches doit s'effectuer sans pause excessivement longue (2 secondes max. entre une pression et la suivante).

- la séquence de programmation doit être entamée dans les 30 secondes après avoir appuyé sur la touche de programmation et doit être effectuée en une phase unique.

 $\blacksquare$ 

<span id="page-23-0"></span>*Manuel d'utilisation et d'installation*

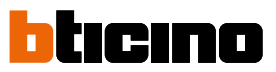

#### <span id="page-23-1"></span>**Code résident**

Pour accéder à la programmation d'un code « **RÉSIDENT** », il est nécessaire de disposer d'un code administrateur. Il est possible de mémoriser un maximum de 4000 codes (un par appartement).

Le module clavier signale l'acceptation ou l'élimination du code par des signaux sonores et par l'allumage du voyant vert. La saisie d'un code non reconnu entraîne l'interruption de la programmation. Cette interruption est signalée par un bip long et par l'allumage du voyant rouge.

*Note : uniquement avec Module Phonique Sfera 351100/351200/351300 + Modules Boutons Sfera 352000/352100 correspondants.*

#### **Nouveau code résident**

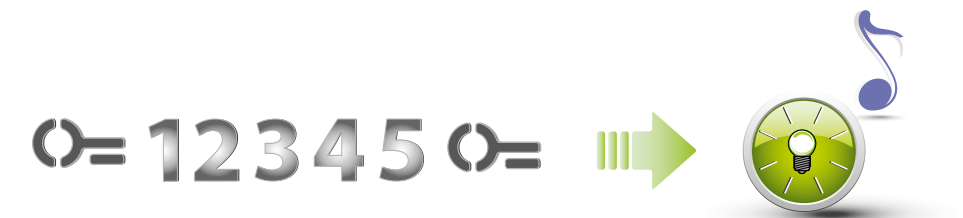

1. **Saisir le code administrateur.** Le dispositif émet un bip et le voyant vert clignote. La phase de programmation est lancée.

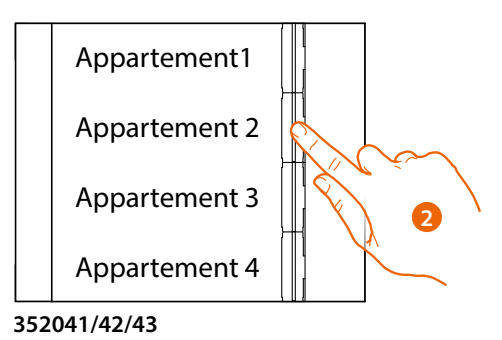

2. À l'aide du module boutons (352000 et 352100), sélectionner l'appartement auquel le code résident doit être associé

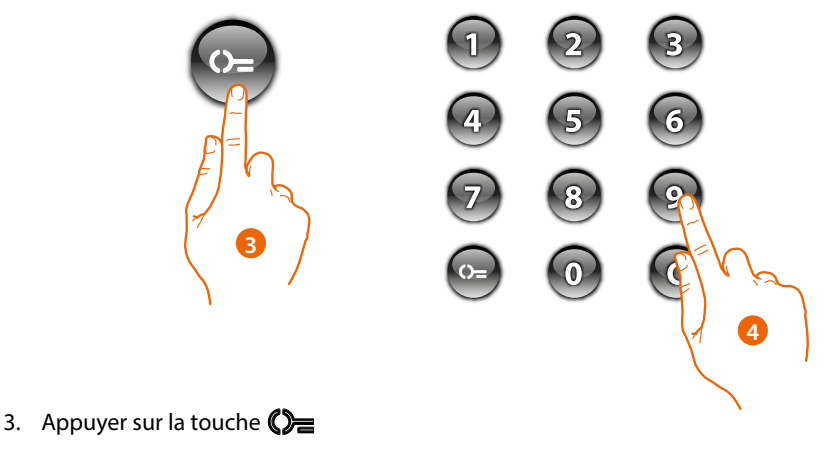

4. Saisir le code résident (4 chiffres min. et 9 max.)

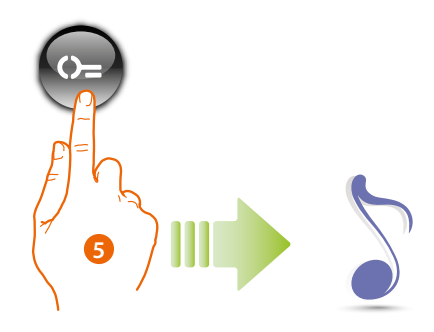

5. Appuyer sur la touche  $\Diamond$ Un bip court confirme la programmation du nouveau code résident.

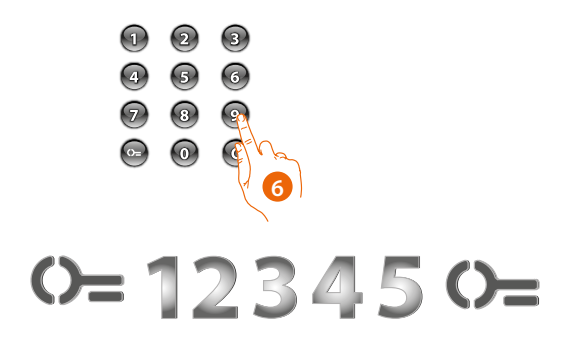

6. Saisir à nouveau le code pour confirmer

 $\blacklozenge$ 

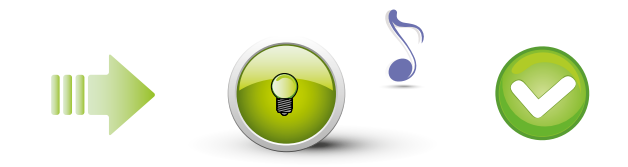

Code exact : voyant vert allumé et bip court.

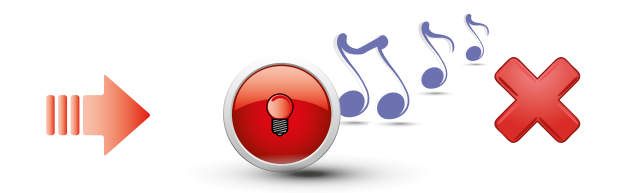

Code erroné : voyant rouge allumé et bip long.

*Manuel d'utilisation et d'installation*

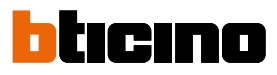

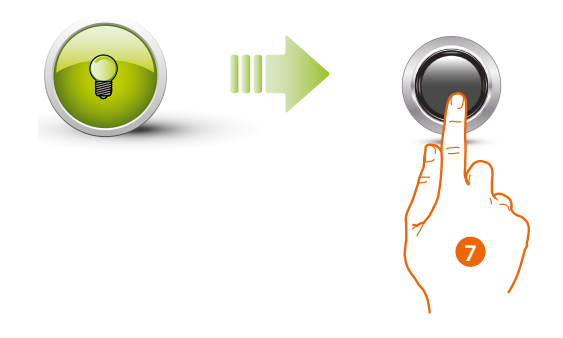

6. Si la procédure réussit, le voyant vert reste allumé pendant 1 seconde environ puis se remet à clignoter.

Appuyer brièvement sur la touche de programmation ou attendre 30 secondes pour quitter la procédure.

Un bip court et l'extinction des voyants indiquent la fin de la séquence de programmation. Le Module Clavier Sfera est prêt pour le fonctionnement normal.

Durant la phase de programmation, il est nécessaire de respecter quelques règles : - la pression sur les touches doit s'effectuer sans pause excessivement longue (2 secondes max. entre une pression et la suivante).

- la séquence de programmation doit être entamée dans les 30 secondes après avoir appuyé sur la touche de programmation et doit être effectuée en une phase unique.

#### <span id="page-26-0"></span>**Élimination code résident**

*Note : uniquement avec Module Phonique Sfera 351100/351200/351300 + Modules Boutons Sfera 352000/352100 correspondants.*

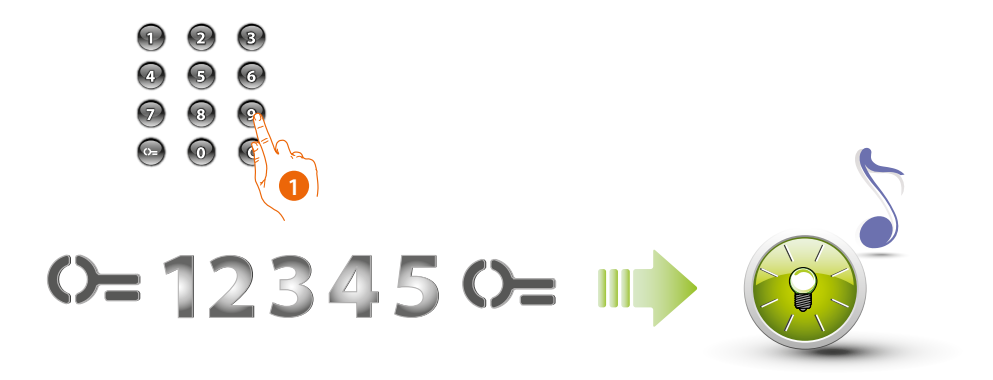

1. **Saisir le code administrateur.**

Le dispositif émet un bip et le voyant vert clignote. La phase de programmation est lancée.

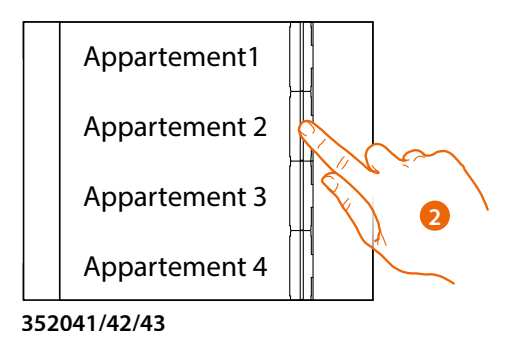

2. À l'aide du module boutons (352000 et 352100), sélectionner l'appartement relatif au code résident à éliminer.

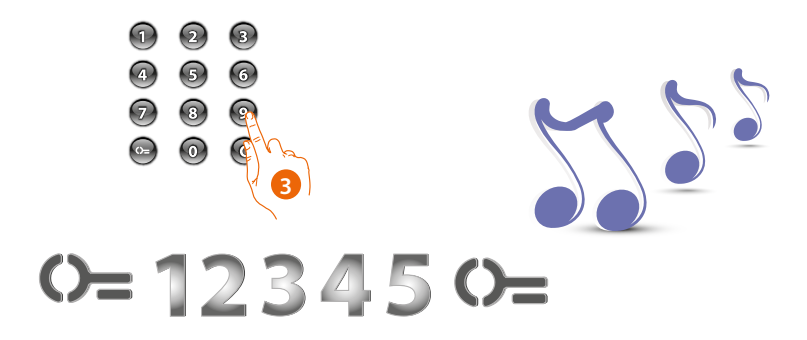

3. Saisir à nouveau le code administrateur pour confirmer. Le dispositif émet un bip long de confirmation.

*Manuel d'utilisation et d'installation*

 $\blacklozenge$ 

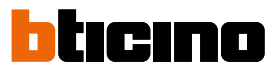

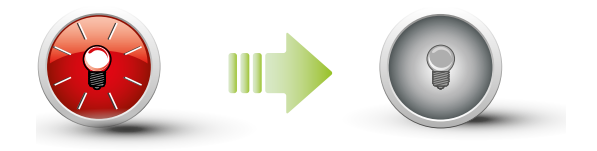

Le voyant rouge clignote puis s'éteint pour confirmer l'élimination.

<span id="page-28-0"></span>**Changement code résident**

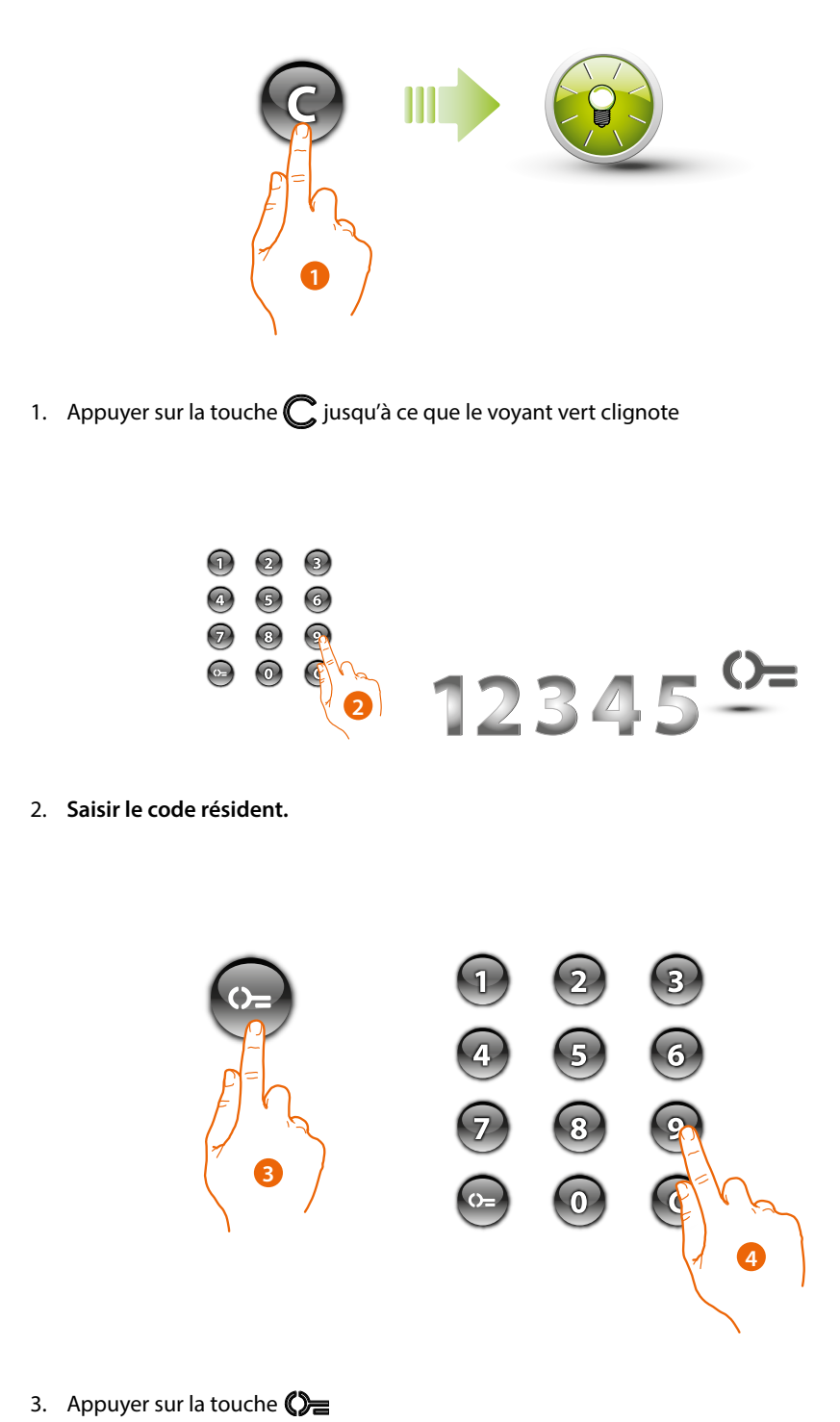

4. Saisir le **nouveau code**

*Manuel d'utilisation et d'installation*

▲

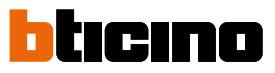

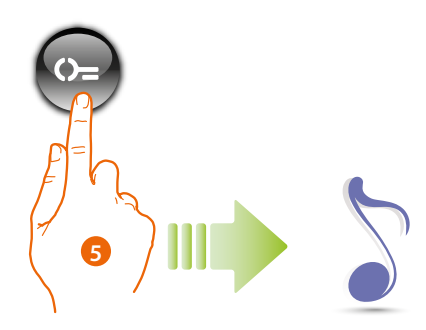

5. Appuyer sur la touche  $\mathbb{O}_{\square}$ Un bip court confirme la programmation du nouveau code résident.

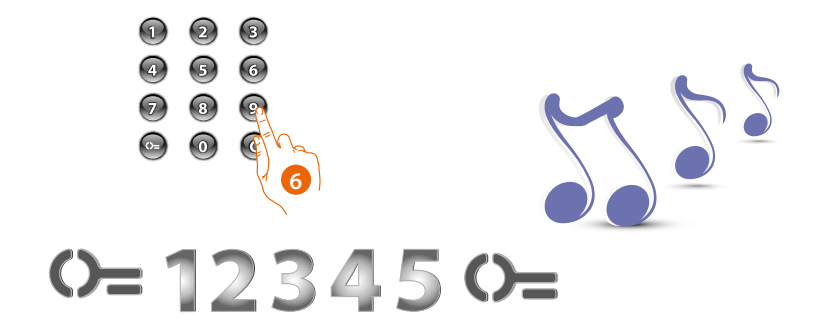

6. Saisir à nouveau le code pour confirmer. Le dispositif émet un bip long de confirmation.

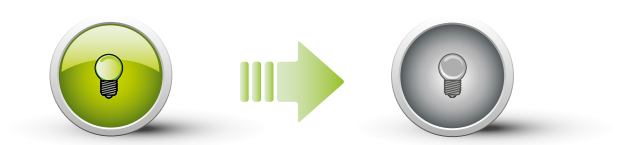

Si la procédure réussit, le voyant vert reste allumé pendant 1 seconde environ puis s'éteint.

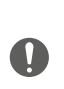

Durant la phase de programmation, il est nécessaire de respecter quelques règles. La pression sur les touches doit s'effectuer sans pause excessivement longue (2 secondes max. entre une pression et la suivante).

La séquence de programmation doit être entamée dans les 30 secondes après avoir appuyé sur la touche de programmation et doit être effectuée en une phase unique.

#### <span id="page-30-0"></span>**Réinitialisation**

Dans le cas où il serait nécessaire d'éliminer tous les codes précédemment mémorisés, il est possible de réinitialiser le Module Clavier Sfera ; dans ce cas, les réglages par défaut sont rétablis.

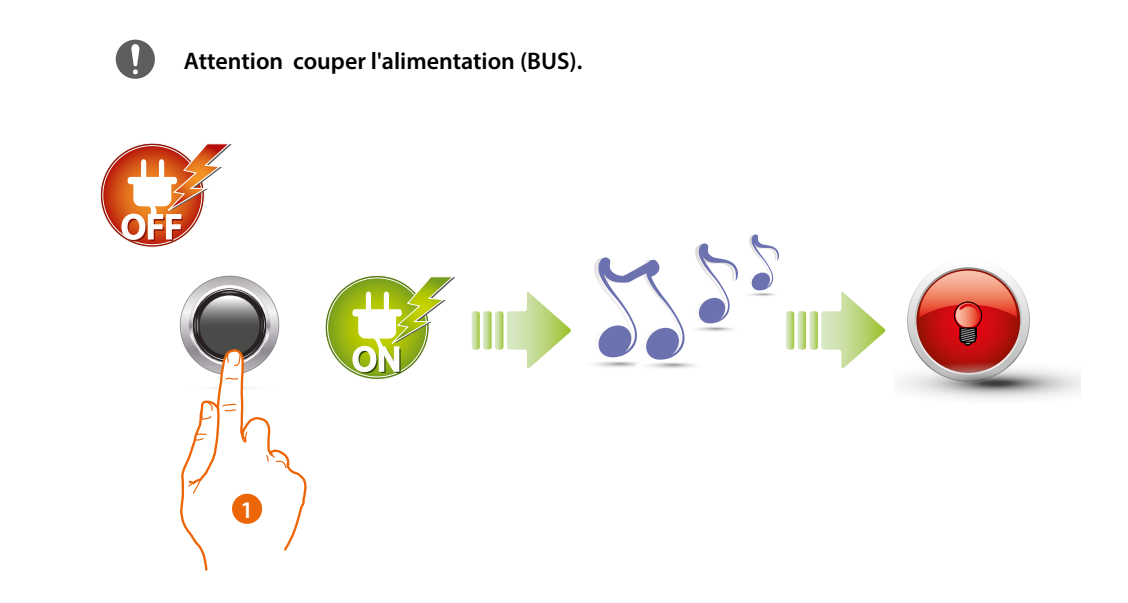

1. Maintenir enfoncée la touche de programmation et rétablir l'alimentation tout en maintenant la touche enfoncée jusqu'au bip prolongé. Le voyant rouge s'allume fixe pendant 4 secondes puis s'éteint.

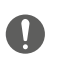

Sur les postes externes avec module clavier et module phonique, après la réinitialisation, attendre au moins 1 minute avant de reprendre la programmation.

IAINA

### <span id="page-31-1"></span>**Configuration à partir d'un logiciel**

#### **Réinitialisation**

<span id="page-31-0"></span> $\overline{\mathbf{A}}$ 

Pour transférer la configuration effectuée à l'aide du logiciel TiSferaDesign ou la mise à jour du firmware, connecter le Module Clavier Sfera au PC en utilisant un câble USB – mini-USB.

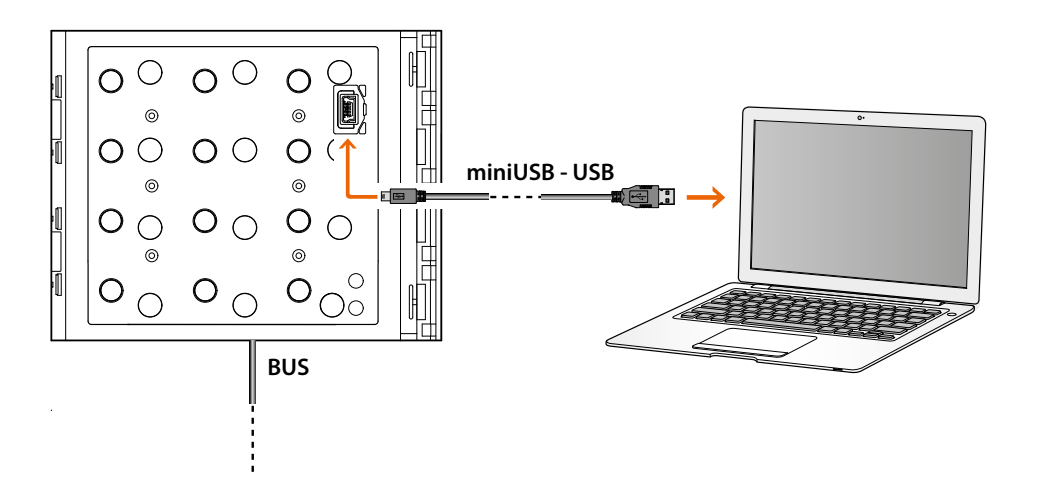

**Pour la mise à jour du firmware, il est nécessaire d'alimenter le dispositif.**

Le Module Clavier Sfera connecté à l'aide du câble USB est reconnu par le PC comme port virtuel (VIRTUAL COM).

*Manuel d'utilisation et d'installation*

 $\blacktriangle$ 

**BTicino SpA Viale Borri, 231 21100 Varese www.bticino.com**